# Resolve Common Contribution File Errors/Warnings *HOW TO*

When a contribution file is uploaded or entered into eSERS, it runs through a validation process to verify that the Contribution Record is correct. If eSERS identifies errors or warnings within the Contribution Record, the specific files will appear in the Review status. The school district needs to address the errors or warnings in the specified Contribution Record in order for the file to become valid.

# **ERRORS**

Errors cannot be suppressed. They need to be addressed and corrected before a file can be posted. This document explains the error/warning message and how to correct it.

Below is a list of the most common errors and warnings.

#### **Service days and hours must be greater than zero:**

- Service days and hours are required fields for specific earnings codes, such as 01 regular contribution.
- $\bullet$  Only when the Contribution Record is correct with no days and hours, use the 04 Stretch Pay earnings code.

## **Enrollment is required for member:**

- **If a Member Enrollment Record was not entered prior to contributions being reported.**
- If it has been more than six months since the member has contributed.
- **If the Social Security number differs between the Contribution Record and Member Enrollment** Record:
	- $\checkmark$  Check if the Contribution Record has the wrong Social Security number, then correct the number in the Contribution Record, and click Save.
	- $\checkmark$  Check if the Member Enrollment Record was entered with the incorrect Social Security number. Because a new Member Enrollment Record must be entered in eSERS, call Employer Services to remove the incorrect enrollment. A copy of the member's Social Security card or I9 will be required.
- **If you receive this error, and the person is a recent retiree who has not returned to work, please** call Employer Services for assistance. Do not enter in a Member Enrollment Record.

**Please Note:** Once a Member Enrollment Record is entered and posted, go back and click Save on the Contribution Detail Record. This resubmits the contribution information to eSERS. Call Employer Services at 877-213-0861 if the error is not removed; do not enter another Member Enrollment Record.

EMP-7031 Rev. 7/2023 Page 1 of 5

# **Service days are invalid (error) and Service days cannot be greater than number of days between period begin date and period end date (warning):**

- Verify the days being reported are correct.
- The number of days cannot be greater than the number of days between the period begin date and period end date in a pay schedule.
	- Example: If you are reporting under a biweekly schedule, a biweekly schedule has 14 days between the period begin date and period end date.
- Change the earnings code to 02 Supplemental. This allows a greater number of days to be submitted.

# **Retro contributions cannot be reported for the current pay period:**

- The 03 Retro earnings code can only be used when there is a retroactive pay increase for the employee.
- The earnings period begin date and end date must be for a prior reporting period where the contribution would have been reported.

**Reminder:** If you missed reporting a contribution for an employee, use a "Missed Contribution" earnings code (91, 92, 94), and not a Retro Pay.

## **Adjustment cannot be posted without original transaction. For missed contribution use different earnings code.**

- The regular file must be posted before the adjustment file can post.
- Once the original file has posted, open the Contribution Record in the adjustment file, and click the Save button. This resubmits the adjustment information to eSERS.
- A "Pending member account transaction exists for the adjustment" warning may appear. Click Suppress Warning, and then the Save button.

## **Net adjusted value cannot be below zero:**

You cannot subtract more than what was reported. Review the original transaction.

## **Service Days, Hours and Contribution must be either positive or negative in a Contribution record:**

You cannot have a positive and a negative in the same Contribution Record.

#### **Period begin date and end date do not match any payroll schedule:**

- The period begin date and/or the period end date in the Contribution Record(s) do not match the payroll schedule.
- Change the period begin and end dates in the Contribution Record(s) to match the payroll schedule being used, and then click Save.

## **Period begin and end date do not match payroll schedule for the given contribution cycle code and pay date:**

- A contribution header was created for a pay date and contribution cycle code in which the current begin and end dates for the reporting period do not exist.
- Review the payroll schedule(s); one may need to be extended to cover future pay periods.
- If your period begin date and end date do not match your payroll schedule, you may need to change the dates in your contribution file to match the payroll schedule, or you may need to enter a new payroll schedule. Call Employer Services at 877-213-0861 for any assistance.

# **WARNINGS**

**Reminder**: Please review all warnings for accuracy before suppressing the warning.

#### **Net service days cannot be greater than 92:**

Suppress the warning.

#### **Unreasonable rate of pay:**

- This is received when there is a large amount of earnings with a small amount of days reported.
- Call Employer Services prior to suppressing a warning; a compensation determination may need to be done prior to posting the contribution report.

#### **Reported earnings do not match system calculated earnings:**

- Verify the contribution submitted is correct.
- Change the earnings you are reporting to match the system calculated earnings, click Save, and the record will become valid.
- Suppress the warning, and click Save.

#### **Reported last name does not match system records:**

- Suppress the warning, and click Save.
- Call Employer Services and update the last name to ensure you will not receive this warning on future reports.

For more information on earning codes, visit our website at www.ohsers.org/employers for the *How To: Earning Codes for Contribution Reporting*.

# **HOW TO SUPPRESS A WARNING**

When a Contribution Record is in review status due to a warning, eSERS will allow the user to suppress the warning.

#### **Steps:**

- 1. Go to "Contribution File Correction and Manual Contribution Entry."
- 2. Click on the **Header ID** for your file in Review status.

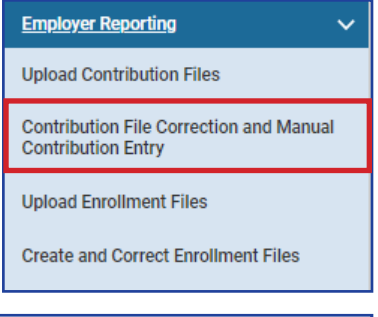

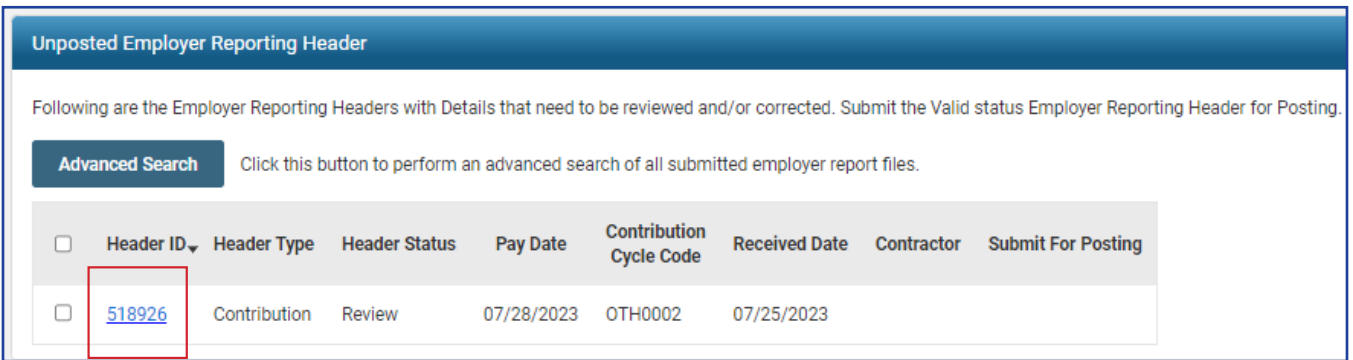

This will bring up the **Reporting Header Maintenance** screen.

3. Click on the **Contribution Record ID** in the **Contribution Information Panel**.

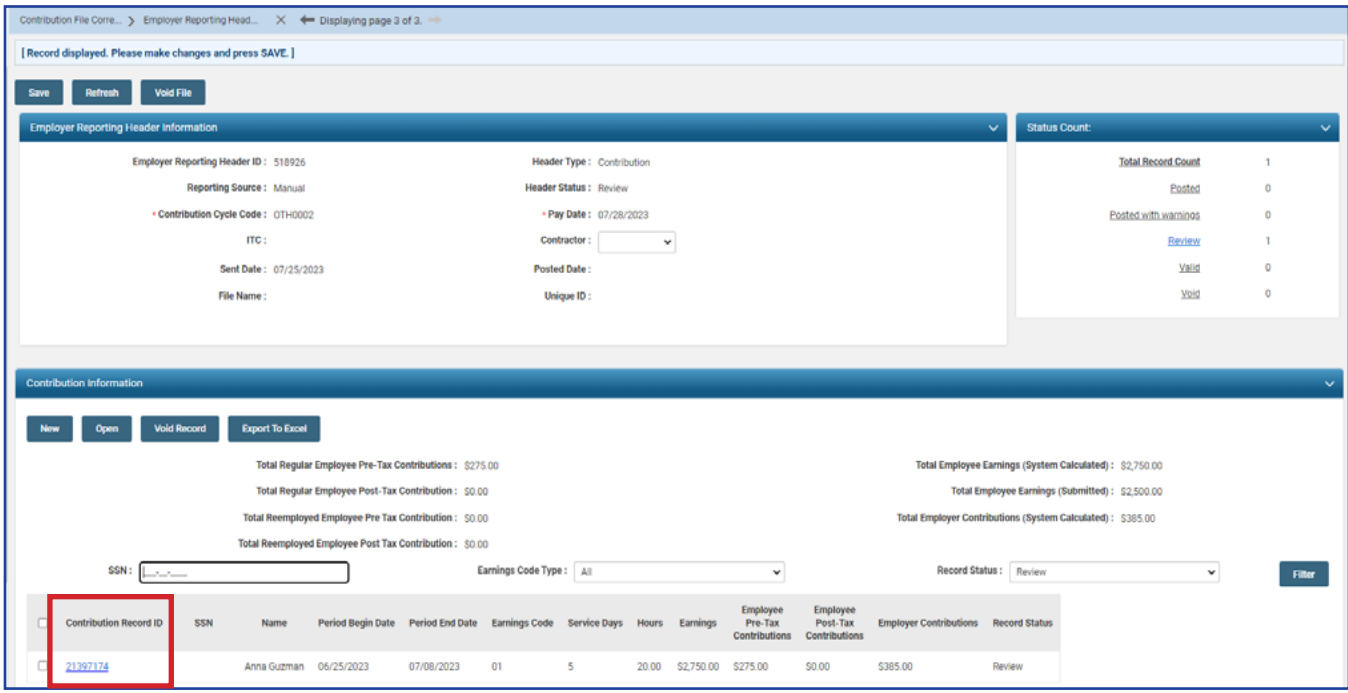

4. This employee's record shows the warning, "Reported Earnings do not match system calculated Earnings." This is because the employee has Pick-up on Pickup.

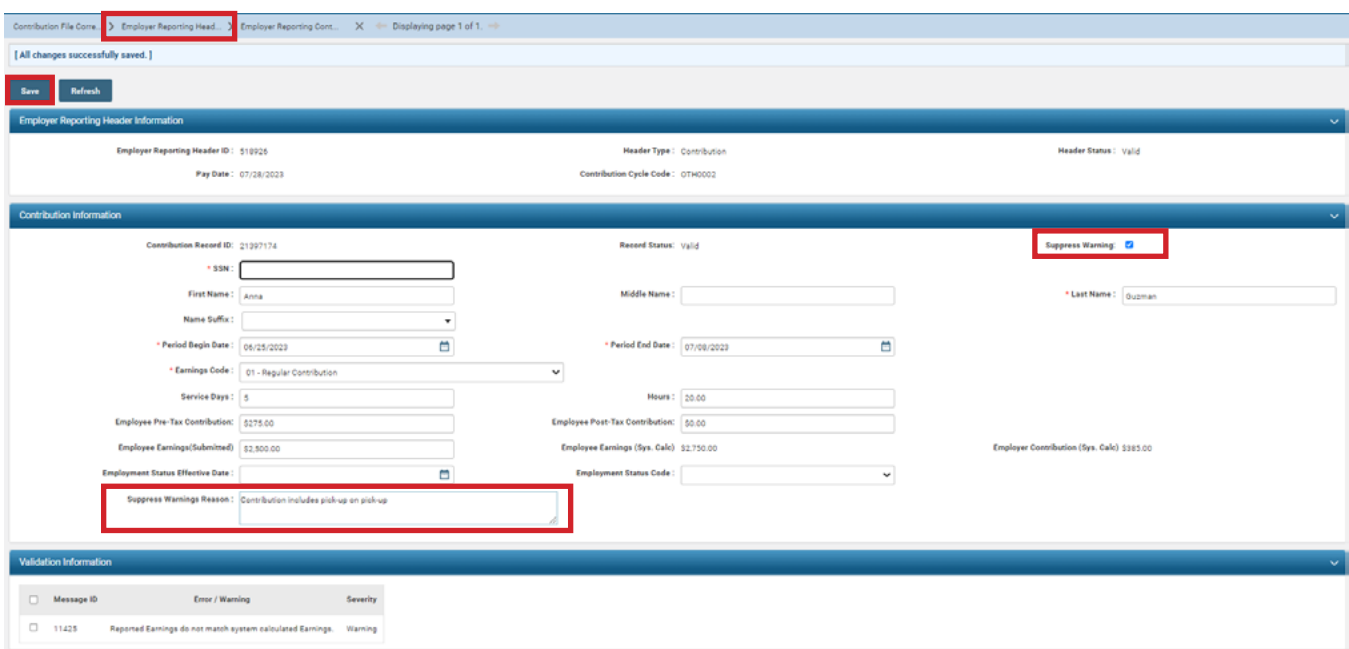

#### **Steps to suppress a warning:**

- 1. Click the "Suppress Warning" checkbox.
- 2. Click "Save."
- 3. The Suppress Warning Reason box appears at bottom of the Contribution Information panel. Type in the reason for suppressing the warning.
- 4. Click "Save."
- 5. Click on "Employer Reporting Head.." in the navigation path to take you back to the Employer Reporting Header Maintenance screen where you can click "Submit for Posting."

The contribution record is now **Valid** and can be submitted for posting.